## Utiliser Prescrire

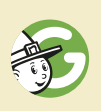

## **Guide Prescrire : Notes et Favoris, d'un appareil à l'autre**

Depuis juillet 2020, que ce soit sur smartphone, tablette ou ordinateur, l'utilisateur·trice du *Guide Prescrire*, outil pratique d'aide au choix d'un traitement, peut créer des Notes, marquer ses Favoris, afin de les conserver et de les retrouver ensuite (**a**). Ils sont synchronisés avec les autres appareils connectés avec ses identifiants au *Guide*.

**Mes Notes.** Le service "Mes Notes" consiste à attacher des commentaires personnels dans le *Guide Prescrire*. Pour créer ou modifier une note, ouvrir la situation pratique, déplier le volet Outils en haut à droite (flèche verte), puis "cliquer" sur l'onglet Notes. Pour retrouver ses notes, on accède à l'espace "Mes notes" dans le menu de gauche. Elles sont classées dans cet espace par situation clinique. On peut aussi y accéder, comme pour les créer, en dépliant le volet Outils, onglet Notes (**b**).

**Mes Favoris.** Marquer une situation pratique en tant que "favori" permet de la retrouver ensuite plus facilement, dans l'espace "Mes Favoris", quel que soit l'appareil utilisé, sans avoir à effectuer de nouvelle recherche ni à naviguer dans les listes des situations pratiques : un gain de temps appréciable ! Pour marquer une situation pratique comme favori, il faut ouvrir la situation en question, "cliquer" sur l'étoile à gauche du titre. Une étoile pleine signale qu'elle fait partie de ses situations "favorites", à l'inverse d'une étoile vide. L'espace "Mes favoris" est accessible dans le menu de gauche.

**Mon Historique.** L'espace "Mon historique" est aussi accessible par le menu de gauche du *Guide Prescrire*. On y retrouve la liste des situations pratiques consultées avec un appareil donné. Cette liste n'est pas synchronisée entre appareils d'un même utilisateur·trice.

©Prescrire - octobre 2020

*a- L'accès au Guide Prescrire est inclus dans le cadre de l'abonnement à Prescrire avec ses outils numériques. Pour en savoir plus : www.prescrire.org/guide*

*b-Une vidéo explicative "Comment ajouter une note ou un commentaire dans le Guide Prescrire" est disponible sur le site Prescrire (www.prescrire.org/guide).*